Министерство науки и высшего образования Российской Федерации

Федеральное государственное бюджетное образовательное учреждение

## высшего образования

«Комсомольский-на-Амуре государственный университет»

На правах рукописи

Ячменев Александр Александрович

## **Разработка и проектирование информационной базы для управления и контроля инвестиционного фонда предприятия**

Направление подготовки

09.04.01 «Информатика и вычислительная техника»

# АВТОРЕФЕРАТ МАГИСТЕРСКОЙ ДИССЕРТАЦИИ

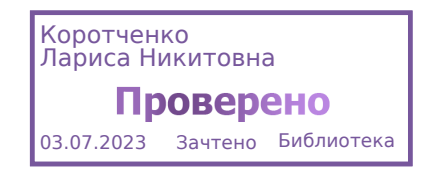

## Работа выполнена в ФГБОУ ВО «Комсомольский-на-Амуре

## государственный университет»

Научный руководитель: Кандидат технических наук, доцент, начальник ИТ управления Абарникова Елена Борисовна

Рецензент: Кандидат физико-математических наук, доцент Анисимов Антон Николаевич, член ученого совета ФГБОУ ВО «Амурский гуманитарнопедагогический государственный университет»

Защита состоится « 29 » июня 2023 года в 14 часов 00 мин. на заседании государственной экзаменационной комиссии по направлению 09.04.01 «Информатика и вычислительная техника» в Комсомольском-на-Амуре государственном техническом университете по адресу: 681013, г. Комсомольск-на-Амуре, пр. Ленина, 27, ауд. 313/5

Автореферат разослан 26 июня 2023 г.

Секретарь ГЭК Е.В Абрамсон

#### **ОБЩАЯ ХАРАКТЕРИСТИКА РАБОТЫ**

**Актуальность темы исследования**. Актуальность темы магистерской диссертации обусловлена необходимостью в уменьшении количества времени для отработки инвестиционных заявок и сокращении трудоемкость подразделений предприятия, участвующих при формировании инвестиционного фонда.

**Цель** диссертационной работы. Целью данной диссертационной работы является исследование, проектирование и разработка процесса контроля и анализа ведения инвестиционного бюджета на территории Производственного центра Филиала ПАО "Корпорация "Иркут" "Региональные самолѐты" в г. Комсомольске-на-Амуре.

**Задачи** исследования:

1 Проанализировать процессы ведения инвестиционного бюджета, выявить тонкие места и проблемы данной области;

2 Исследовать программные аналоги для контроля и анализа инвестиционного фонда предприятия;

3 Рассмотреть варианты планирования инвестиционных расходов в закупочных подразделениях предприятия.

**Задачи** практической реализации:

1 Разработать порядок, требования к оформлению при формировании плана инвестиций;

2 Разработать ТЗ;

3 Проанализировать разработанное ТЗ;

4 Разработать алгоритмы создания конфигурации для ведения и анализа инвестиционного фонда предприятия;

5 Спроектировать бизнес-процесса для ведения и анализа инвестиционного фонда предприятия;

6 Разработать конфигурацию 1С «Единая инвестиционная база» для автоматизации спроектированного бизнес-процесса;

7 Выпустить нормативную документацию для работы с данной системой.

#### **Научная новизна**

К новым научным результатам, полученным и представленным автором к защите, относятся следующие:

1 Разработана модель контроля и анализа ведения инвестиционного фонда предприятия, позволяющая оценить параметры, применение которых позволяет исключить ошибки работы системы;

2 Разработаны алгоритм определения текущего этапа инвестиционной заявки.

#### **Практическая значимость**

К практическим результатам, полученным и представленным автором к защите, относятся следующие:

1 Разработан порядок, требований к оформлению при формировании плана инвестиций;

2 Разработано техническое задание;

3 Разработаны алгоритмы создания конфигурации для ведения и анализа инвестиционного фонда предприятия;

4 Спроектирован бизнес-процесс для ведения и анализа инвестиционного фонда предприятия;

5 Разработана методика эксплуатации информационной системы, данная методика направлена на пользователей программы, что позволяет значительно снизить ошибки и проблемы, вызванные при работе с информационной базой 1С «Единая Инвестиционная База»;

6 Разработана программа по данной методике.

#### **Основные положения, выносимые на защиту**

1 Модель контроля и анализа ведения инвестиционного фонда предприятия, которая позволяет ускорить данный процесс и исключить ошибки работы системы;

2 Алгоритм определения текущего этапа инвестиционной заявки;

3 Алгоритм автоматизированного бизнес-процесса ведения и анализа инвестиционного фонда территории Производственного центра Филиала ПАО "Корпорация "Иркут" "Региональные самолѐты" в г. Комсомольске-на-Амуре;

4 Программная возможность просмотра истории по каждой инвестиционной заявке.

**Достоверность результатов исследования** Апробация результатов исследования. Основные результаты работы докладывались и обсуждались на следующих научных конференциях:

1 II Международной научно-практической конференции молодых учѐных «Наука, инновации и технологии: от идей к внедрению» в секции «Фундаментальные и прикладные проблемы информационнотелекоммуникационных технологий»;

2 VI Всероссийской национальной научной конференции молодых учѐных «Молодѐжь и наука: актуальные проблемы фундаментальных и прикладных исследований» в секции: «Математическое моделирование в технических естественных науках».

Получены сертификаты, свидетельствующие об участии в научных конференциях.

В рамках данной работы приведен функционал разработанного программного обеспечения на территории Производственного центра Филиала ПАО "Корпорация "Иркут" "Региональные самолеты" в г. Комсомольске-на-Амуре. Данная система успешно внедрена и эксплуатируется в рамках производственного центра.

**Объём и структура диссертационной работы**: диссертация включает в себя введение, пять основных глав, заключение, список используемой литературы и шесть приложений. Объём диссертации составляет 130 страниц.

## **ОСНОВНОЕ СОДЕРЖАНИЕ РАБОТЫ**

**Во введении** дано обоснование актуальности и характеристика работы, сформулированы цель и задачи, указаны методы исследования, представлены основные положения, показана научная новизна и практическая значимость, описана структура работы.

**В первой главе** рассмотрен и проанализирован существующий процесс ведения инвестиционного фонда предприятия. Изучены существующие инструменты и подходы к разработке. Исследовав различные подходы к ведению и учету инвестиционного фонда можно сделать вывод, введение автоматизации в данную деятельность поможет структурировать информации в этой области. Были изучены существующие аналоги компании 1C и рассмотрены процессы разработки на предприятии, а именно на платформе 1С: Предприятие.

Цена

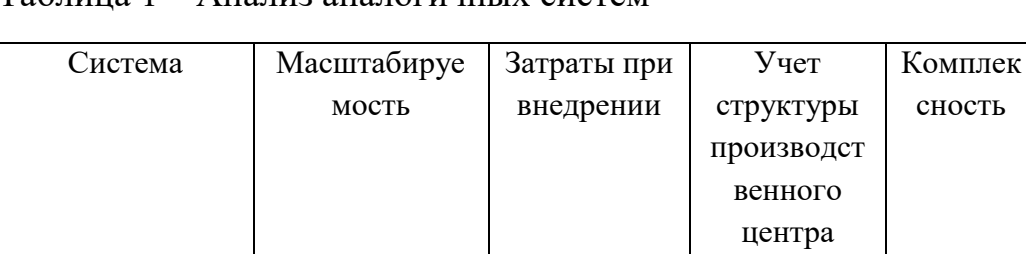

Таблица 1 – Анализ аналогичных систем

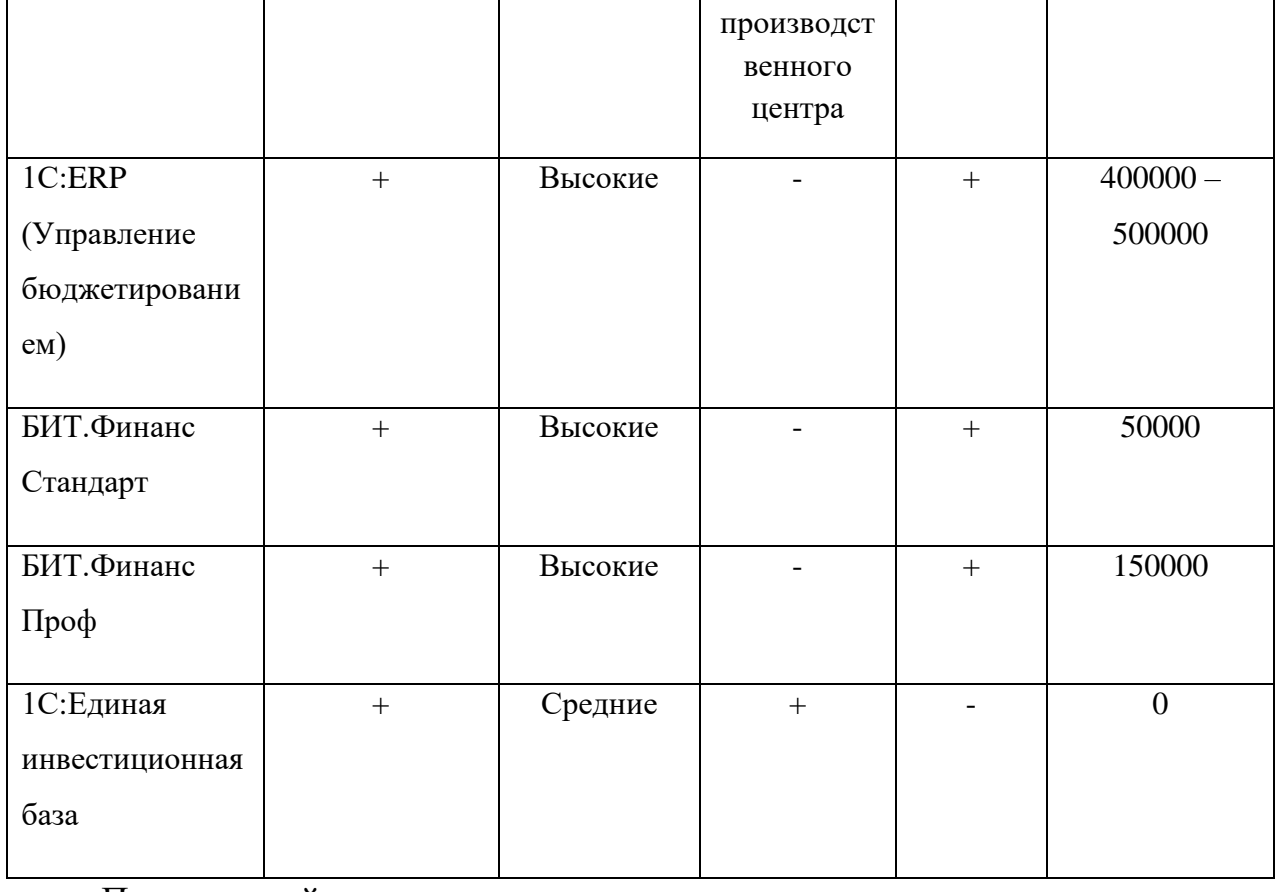

Проведенный анализ показал, что аналоги имеют высокие затраты на

внедрение. Ни одна из рассмотренных систем не выполняет основной функции – учет структуры производственного центра, что влияет на адаптацию процессов. Предлагаемое мной решение не несет за собой финансовых затрат и заранее адаптировано под процесс ведения инвестиционного фонда предприятия на территории производственного центра.

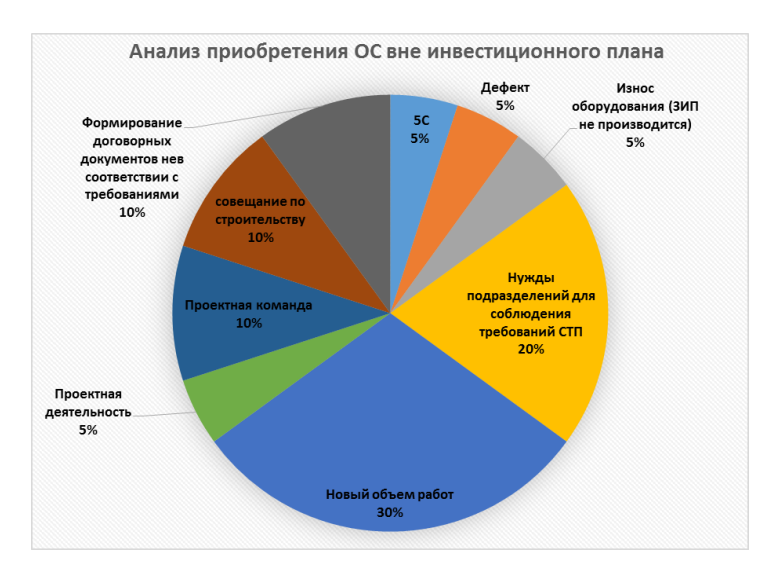

Рисунок 1 – Анализ приобретения ОС вне инвестиционного плана

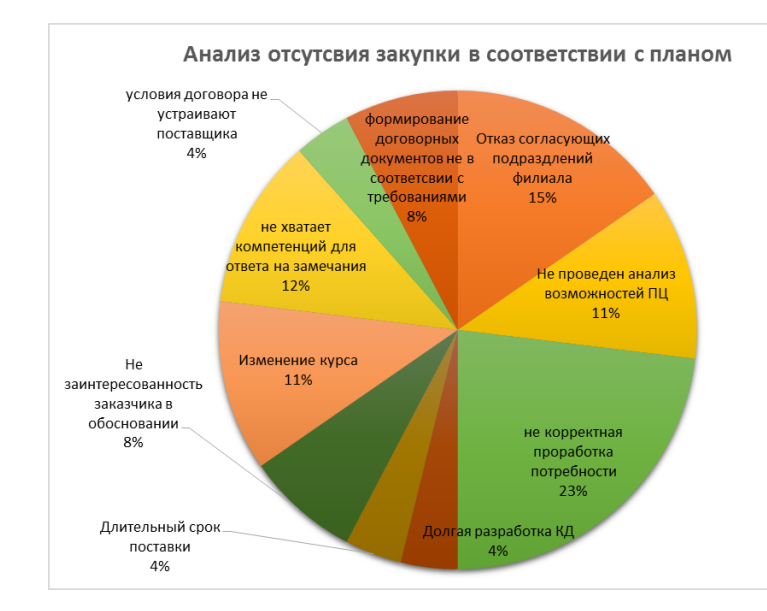

Рисунок 2 – Анализ отсутствия закупки в соответствии с планом В ходе анализа существующего процесса также была выявлена основная проблема – позиции плана не соответствуют фактическому исполнению (рисунок 3), что влечет за собой следующие последствия:

- 1 Остановка производства;
- 2 Повышение риска нанесения дефекта;

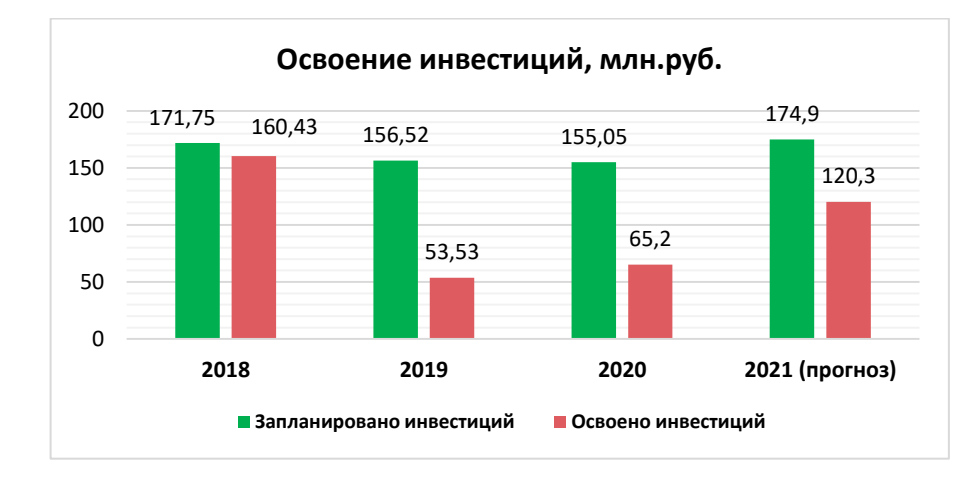

3 Снижение качества выпускаемой продукции.

Рисунок 3 – Освоение инвестиций

## **В ходе второй главы**

В данной главе приведены требования к системе. Проанализированы системные и аппаратные требования, выявлена архитектура системы и типы пользователей системы. Архитектура будущего полностью базируется на платформе 1С и ее объектах. Также информационная база SQL размещена на сервере и связана с конфигурацией 1С «Единая инвестиционная база» для корректного хранения данных.

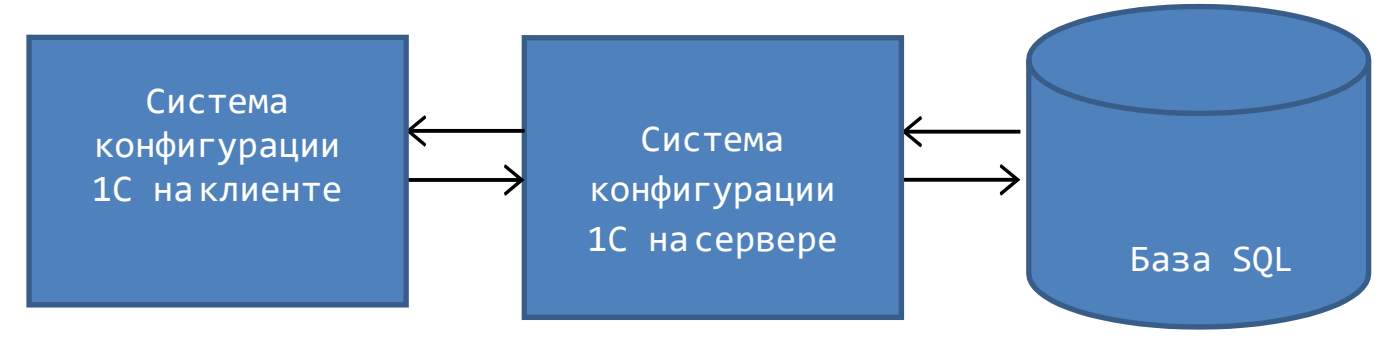

Рисунок 4 – Предполагаемая архитектура системы.

## **Требования к производительности**

Основным требованием производительности данной конфигурации является быстродействие ПО на персональных компьютерах минимальных конфигураций, представленных в разделе «Системные требования».

Все функциональные требования к разрабатываемой системе представлены в техническом задании в приложении Д.

#### **Система конфигурации 1С на клиенте.**

Данная подсистема принимает данные введенные пользователями и передает их на сервер приложения.

#### **Система конфигурации 1С на сервере**.

Данная подсистема обменивается между клиентской стороной приложения и база SQL.

Также, одним из основных пунктов проектирование является работа пользователя. В предлагаемом мной решении реализовано разделение прав и типов пользователей.

Типы пользователей:

ЦФО Заказчик. Для составления начальной потребности в инвестиционной заявке в системе, также прикрепление обосновывающих документов к заявке. Для использования систему пользователям данной группы необходим высокий уровень грамотности в предметной области и средний уровень владения компьютером.

ЦФО Исполнители**.** Основной работой исполнителя является проверка и утверждение инвестиционной заявки. Исполнитель проверяет:

- 1. Правильность заполнения документа;
- 2. Наличие присоединенных файлов;
- 3. Корректно заполненное обоснование.

Руководитель ЦФО Исполнителя**.** Основной работой руководителя ЦФО исполнителя является начальное согласование заявки от заказчика, передача заявки на проработку своему сотруднику, контроль работы с последующим согласованием корректности выполненной работы ЦФО исполнителем.

Сотрудник департамента контроля себестоимости и финансовой ответственности(ДКСиФО). Основной работой экономиста ДКСиФО

является окончательное включение и утверждение инвестиционной заявки Правильность заполнения документа.

Администраторы системы. Администраторам системы для контроля для корректной работой системы необходимо обеспечить полное легирование всех процедур, выполняемых системой, а также дать возможность максимальной настройки системы.

#### **Среда пользователей**

Предполагается, что пользователи системы будут использовать еѐ в режиме реального времени для отработки инвестиционных заявок и формирования отчетов по ним. Данная система разрабатывается для персональных компьютеров.

**В третьей главе** приводится исследование системы бюджетирования предприятия в целом. Рассматриваются и анализируются математические методы для увеличения эффективности работы в данной сфере. Исследовав данную область в целом, приводится бизнес-модель для ведения инвестиционного бюджета на территории производственного центра.

Для принятия выгодных решений в данной области необходимо не только высокая квалификация подразделений предприятия, но и реальное математическое обоснование этих решений. Обоснованиями выбора необходимого направления и конкретных финансовых решений выступают различные экономико-математические модели и методы. На рисунке 5 представлена общая модель, которая характеризует бюджетирование предприятия.

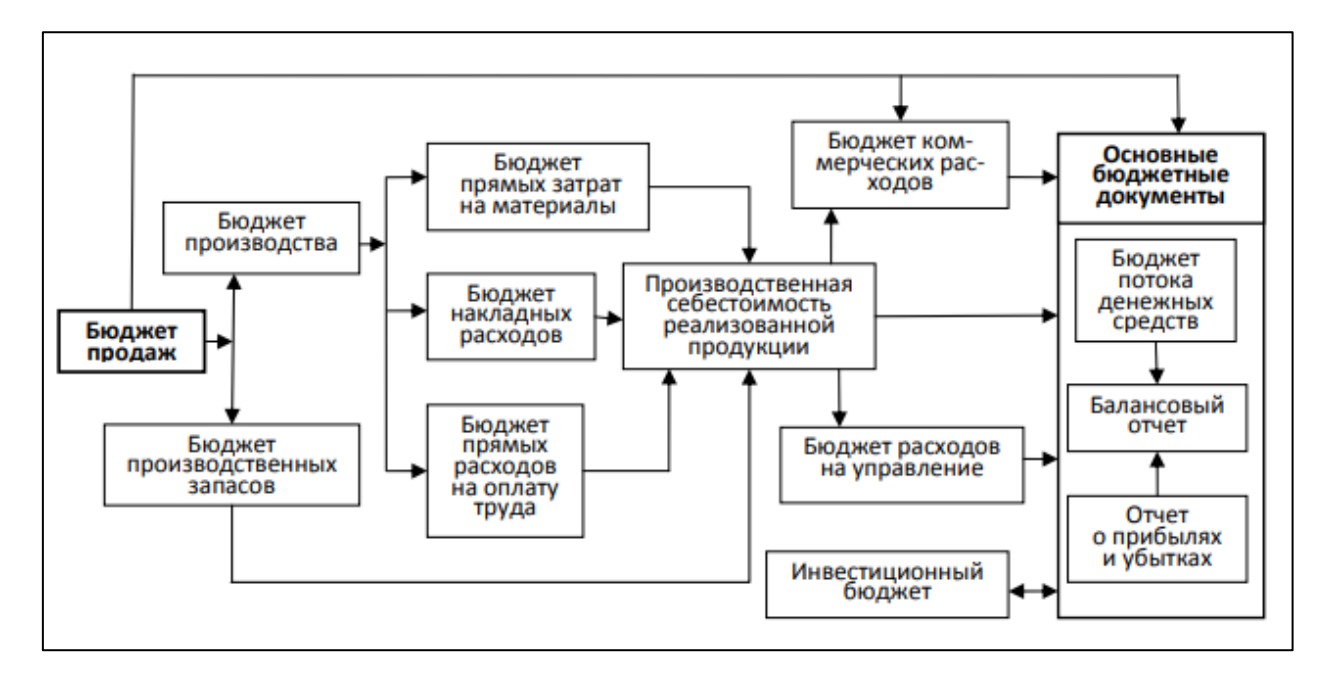

Рисунок 5 –Модель бюджетирования предприятия

В финансовом планировании можно выделить 4 основных вида бюджета:

1. Основные бюджеты (бюджет доходов и расходов, бюджет движения денежных средств, расчетный баланс).

2. Операционные бюджеты (бюджет продаж, бюджет прямых материальных затрат, бюджет прямых затрат на оплату труда, бюджет управленческих расходов, бюджет коммерческих расходов, бюджет производства, бюджет запасов).

3. Вспомогательные бюджеты (инвестиционный бюджет, план капитальных затрат, кредитный план, бюджеты отдельных проектов и программ).

4. Дополнительные (специальные) бюджеты (налоговый бюджет, план распределения чистой прибыли).

Для прогнозирования объема продаж применяют следующие математические методы:

1. Построение эконометрических моделей. Основным недостатком этого метода является трудоемкость выявления зависимости для прогнозирования, зачастую организации сталкиваются с недостатком

статистической информации для построения модели. Преимуществом является высокая точность и понятная логика расчетов.

2. Метод экстраполяции. Включает в себе прогнозирование на базе предположения о сохранении направления развития предмета в будущем. Редко схожие предположения возможно считать обоснованными, следовательно, достоверность этого способа довольно невысокая. Достоинством метода является простота расчетов.

3. Экспертный метод. Способ заключается в прогнозировании формирования предметов по экспертным отметкам специалистов в данной области. Уместно применять, когда нет необходимой статистической информации по формированию объекта. Бюджет организации отображает размер производства, подходящий запланированному объему реализации продукции и запасу выполненной продукции на конец грядущего периода. Бюджет непосредственных материальных затрат оформляется на базе производственного бюджета. Он отражает, сколько сырья и материалов необходимо для производства и сколько сырья и материалов должно быть закуплено.

Предлагаемое мной решение помогает полностью автоматизировать процесс ведения и контроля инвестиционного бюджета производственного центра в г.Комсомольск-на-Амуре, за счет включения всех действующих лиц процесса в систему. В рамках данной работы была разработана бизнесмодель, которая позволяет оперативно отрабатывать все инвестиционные заявки (Рисунок 6).

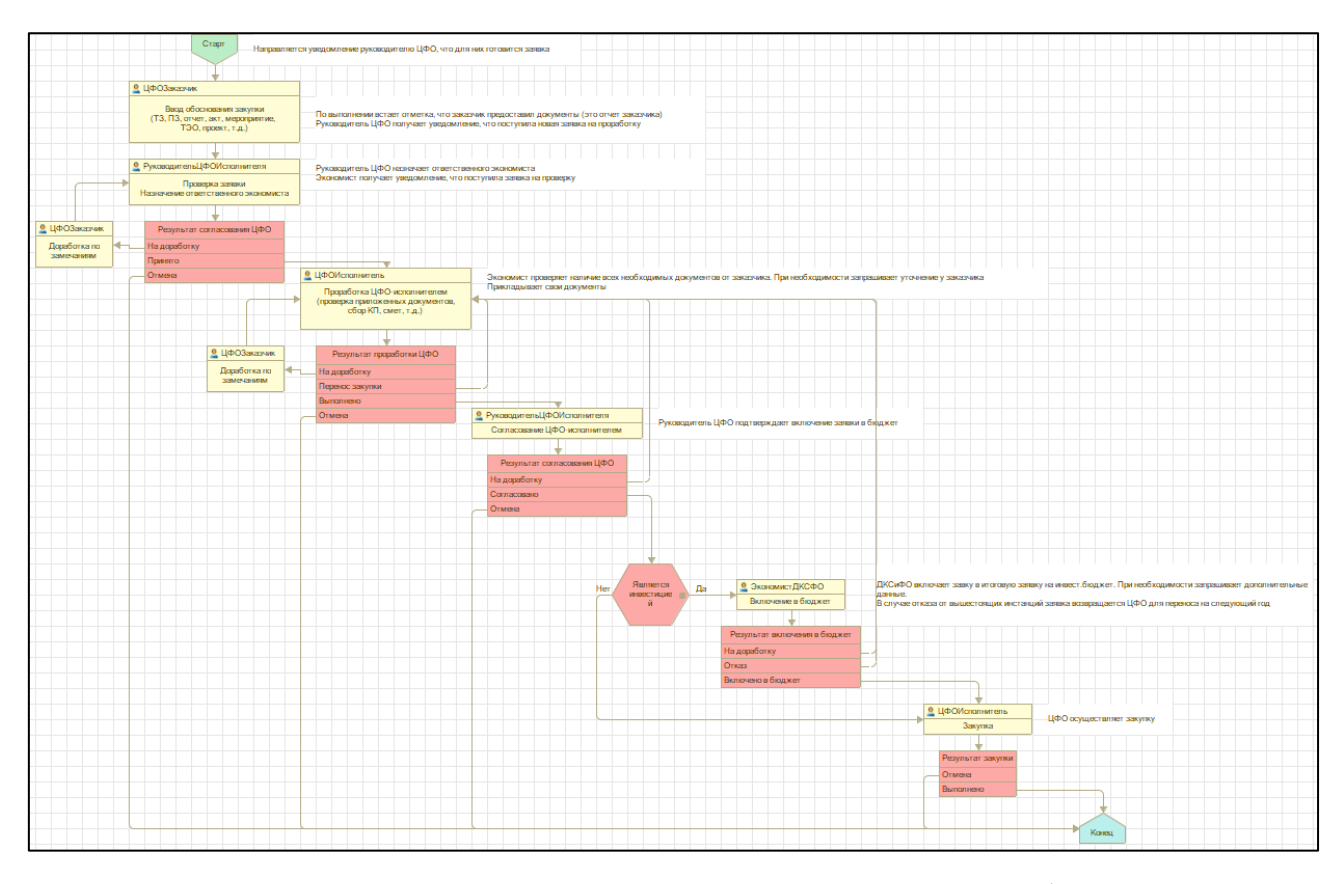

Рисунок 6 – Бизнес – модель для ведения инвестиционного бюджета на территории производственного центра

**В ходе четвертой главы** была описана реализация комплексного решения для решения проблем при разработке на программной платформе 1С. Показан пример более правильного использования внедренного программного комплекса и использование функционального модуля для реализации согласования инвестиционных заявок в рамках данного проекта. Следующим этапом реализации стало внедрение инструментов для распространения данной конфигурации 1С на веб-ресурсе. Заключительным этапом данной главы стала разработка комплексного решения. Комплексное решение включает себя 3 подсистемы:

**‒** Инвестиционная деятельность. Данная подсистема позволяет основные операции от создания инвестиционной заявки до ее окончательного согласования и включения в бюджет предприятия. Внутри данной подсистемы расположены основные объекты такие, как документ и отчет, а также реализованы автоматические оповещения пользователей о

происходящих действиях в системе, которые участники процесса получают по электронной кооперативной почте.

**‒** Подсистема Нормативно-справочная деятельность. Данная подсистема предназначена для хранения как статических, так и периодических данных, которые необходимы в работе системы.

**‒** Подсистема администрирование. Данная подсистема доступна только разработчикам и позволяет отслеживать правильность работы программы, а также оперативно устранят неполадки в работе ПО.

**‒** Данное приложение также реализовано на web-ресурсе, что позволяет пользователям не устанавливать платформу 1С предприятия и делает работу с данной системой более гибкой. На рисунке 7 представлен интерфейс (главная страница программы).

| Единая база инвестиций (1С:Предприятие) |                                                    |                     |                              |                                 |                                 |                                    | Q Flowck Ctrl+Shift+F   |                                   | $\triangle$ $\heartsuit$ $\triangle$ Againstropertop $\equiv$ $\equiv$ | $\sigma$                 |
|-----------------------------------------|----------------------------------------------------|---------------------|------------------------------|---------------------------------|---------------------------------|------------------------------------|-------------------------|-----------------------------------|------------------------------------------------------------------------|--------------------------|
| Инвестиции<br>Главное                   | E<br>Нормативно-справочная<br>информация           |                     | <b>183 Администрирование</b> | $\odot$<br>Что такое инвестиции |                                 |                                    |                         |                                   |                                                                        |                          |
| <b>А</b> Начальная страница             | Заявка на инвестицию<br>$\leftarrow$ $\rightarrow$ |                     |                              |                                 |                                 |                                    |                         |                                   |                                                                        | $\ddot{z}$               |
|                                         | G)<br>Создать                                      | • ПечатьОбоснования |                              |                                 |                                 |                                    |                         | Поиск (Ctrl+F)                    | $x \mid Q$ .                                                           | Еще -                    |
|                                         | $\Box$ 2<br>ЦФО Заказчик:                          |                     |                              |                                 |                                 | • Является инвестицией:            | Ω.                      |                                   |                                                                        | $\overline{\phantom{a}}$ |
|                                         | ЦФО Исполнитель: 2                                 |                     |                              |                                 |                                 | • Показать только заявки в работе: |                         |                                   |                                                                        |                          |
|                                         | $\Box$                                             |                     |                              |                                 |                                 |                                    | $\Box$                  |                                   |                                                                        |                          |
|                                         | Автор:                                             |                     |                              |                                 |                                 | • Показать срочные заявки:         |                         |                                   |                                                                        |                          |
|                                         | Дата                                               | Номер               | ЦФО-Заказчик                 | ЦФО-Исполнитель                 | Руководитель<br>ЦФО-Исполнителя | Номенклатура                       | <b>Gran</b>             | Срочно<br>Является<br>инвестицией | Ввод обоснования Проверка                                              |                          |
|                                         | ■ 08.08.2022 10:55:50                              | 000000012           |                              | 1                               |                                 | 1                                  | Завершено               |                                   |                                                                        | Принято                  |
|                                         | ■ 07.09.2022 10:51:00                              | 000000034           |                              | $\mathbf{1}$                    | РуководительЦФО                 | $\overline{1}$                     | Проработка исполнителем |                                   | ✓                                                                      | Принято                  |
|                                         | 图 25.10.2022 14:25:07                              | 000000045           |                              | 1                               | РуководительЦФО                 | $\mathbf{1}$                       | Согласование заявки     | Her                               | ◡                                                                      | Принято                  |
|                                         | TU 14.09.2022 15:10:29                             | 000000037           | $\mathcal{A}$                | $\mathbf{1}$                    | РуководительЦФО                 | $\overline{1}$                     | Согласование заявки     | Да                                |                                                                        | Принято                  |
|                                         | ■ 27.09.2022 9:32:23                               | 000000039           | $\sim$                       | $\mathcal{L}$                   | РуководительЩФО                 | 1                                  | Завершено               |                                   | ◡                                                                      | Принято                  |
|                                         | ■ 06.10.2022 15:36:46                              | 000000040           | $\overline{2}$               | $\overline{2}$                  | РуководительЦФО                 | $\overline{1}$                     | Включение в бюджет      |                                   |                                                                        | Принято                  |
|                                         | ED 10.10.2022 9:16:14                              | 000000041           |                              | $\overline{2}$                  | РуководительЦФО                 | $\overline{1}$                     | Завершено               |                                   |                                                                        | Принят                   |
|                                         | 17.08.2022 10:08:53                                | 000000023           |                              |                                 | РуководительЩФО                 | $\Delta$                           | Завершено               |                                   |                                                                        | Поинят                   |
|                                         | ■ 10.08.2022 13:25:02                              | 000000014           | $\mathbf{1}$                 | $\mathbf{1}$                    |                                 | 1                                  | Включение в бюджет      |                                   |                                                                        | Принято                  |
|                                         | 图 15.08.2022 11:14:22                              | 000000018           |                              | $\mathbf{1}$                    |                                 | $\Delta$                           | Завершено               |                                   |                                                                        | Принят                   |
|                                         | ED 16.08.2022 12:03:57                             | 000000020           | $\overline{z}$               | $\mathcal{L}$                   |                                 | $\mathbf{1}$                       | Завершено               |                                   |                                                                        | Принят                   |
|                                         | FB 16.08.2022 15:49:28                             | 000000021           | $\overline{2}$               | 1                               | РуководительЦФО                 | $\mathbf 1$                        | Завершено               |                                   |                                                                        | Принято                  |
|                                         | ■ 16.08.2022 15:58:05                              | 000000022           | $\mathfrak{D}$               | 1                               | <b>РуководительЦФО</b>          | $\mathbf{1}$                       | Закупка                 |                                   |                                                                        | Принято                  |
|                                         | 图 17.08.2022 11:26:52                              | 000000024           | $\overline{2}$               | $\overline{1}$                  | <b>РуководительЦФО</b>          | $\overline{1}$                     | Закупка                 |                                   | ◡                                                                      | Принято                  |
|                                         | B 17.08.2022 11:28:26                              | 000000025           | $\overline{z}$               | 1                               | РуководительЦФО                 | $\overline{1}$                     | Hosoe                   |                                   | $\checkmark$                                                           |                          |
|                                         | FB 17.08.2022 13:37:31                             | 000000029           | $\overline{2}$               | $\mathbb{1}$                    | РуководительЦФО                 | $\mathbf{1}$                       | Завершено               |                                   |                                                                        | Принято                  |
|                                         | 图 17.08.2022 13:41:18                              | 000000030           |                              | $\mathcal{L}$                   | РуководительЦФО                 | 1                                  | Завершено               |                                   | √                                                                      | Принято                  |
|                                         | 8 17.08.2022 13:48:18                              | 000000031           |                              | $\overline{1}$                  | РуководительЦФО                 | $\Delta$                           | Завершено               |                                   |                                                                        | Поинят                   |
|                                         | EL 17.08.2022 13:49:02                             | 000000032           | $\mathcal{I}$                | $\mathbb{1}$                    | РуководительЦФО                 | $\overline{1}$                     | Завершено               |                                   |                                                                        | Принято                  |
|                                         | 17.08.2022 15:37:26                                | 000000033           | $\overline{2}$               |                                 | РуководительЦФО                 |                                    | Завершено               |                                   |                                                                        | Принято                  |
|                                         | 13 08:08:2022 16:21:44                             | 000000013           | $\mathcal{L}$                | $\mathbf{1}$                    |                                 | 1                                  | Закупка                 |                                   |                                                                        | Принято                  |
|                                         | EL 07.09.2022 14:30:08                             | 000000035           |                              | $\mathbf{1}$                    | РуководительЦФО                 | $\Delta$                           | Завершено               |                                   | $\checkmark$                                                           | Принят                   |
|                                         | EQ 17.08.2022 13:35:23                             | 000000028           | $\overline{2}$               | $\mathbf{1}$                    | РуководительЦФО                 | $\Delta$                           | Завершено               |                                   | $\checkmark$                                                           | Принято                  |

Рисунок 7 – Главная страница конфигурации 1С «Единая инвестиционная

база»

**В ходе пятой главы** была составлена нормативная документация, которая позволяет пользователям системы понимать их функции в соответствии с выполняемыми обязанностями. Ниже представлен пример нормативной документации к предлагаемой системе для пользователя с правами «Руководитель ЦФО».

Инструкция для Руководителя ЦФО.

Вход в систему вы можете произвести с помощью ярлыка, который находится по след. пути: I:\Единая инвестиционная база.

Если вы не можете зайти в программу, значит ваша учетная запись не создана в данной программе. Для решения этой проблемы, вам необходимо обратиться на 7666 с просьбой создания учетной записи в базе.

Основной работой руководителя является утверждение инвестиционной заявки. После того, как заказчик создаст новую инвестиционную заявку, укажет «Ввод обоснования» - да, вам, как руководителю ЦФО придет уведомление по электронной почте. Далее вам необходимо открыть нужную заявку из списка (Рисунок 8).

| ЦФО Заказчик:         |           |                |                 |              | ABTOP:          |                  |              |            |              |                |           |
|-----------------------|-----------|----------------|-----------------|--------------|-----------------|------------------|--------------|------------|--------------|----------------|-----------|
| ЦФО Исполнитель:      |           |                |                 |              |                 |                  |              |            |              |                |           |
| Дата                  | Номер     | ЦФО Заказчик   | ЦФО Исполнитель | Номенклатура | Этап            | Ввод обоснования | Проверка     | Проработка | Согласование | Включение в б  | Закупка   |
| ■ 10.08.2022 15:50:02 | 000000017 |                |                 |              | Проверка заявки | ✓                | На доработку |            |              |                |           |
| 图 15.08.2022 11:14:22 | 000000018 | $\overline{2}$ |                 |              | Завершено       | ✓                | Принято      | Выполнено  | Согласовано  | Включено в бю. | Исполнено |
| 图 16.08.2022 11:34:24 | 000000019 |                |                 |              | Завершено       |                  | Отмена       |            |              |                |           |
| 图 16.08.2022 12:03:57 | 000000020 | $\overline{2}$ |                 |              | Завершено       | ✓                | Принято      | Выполнено  | Согласовано  | Включено в бю. | Исполнено |
| 图 16.08.2022 15:49:28 | 000000021 | $\overline{2}$ |                 |              | Завершено       | ✓                | Принято      | Выполнено  | Согласовано  | Включено в бю. | Отмена    |
| ■ 16.08.2022 15:58:05 | 000000022 | $\overline{2}$ |                 | 1            | Закупка         | ✓                | Принято      | Выполнено  | Согласовано  | Включено в бю. | В работе  |
| 图 17.08.2022 10:08:53 | 000000023 | $\overline{2}$ |                 |              | Завершено       | ✓                | Принято      | Выполнено  | Согласовано  | Включено в бю. | Исполнено |
| ■ 17.08.2022 11:26:52 | 000000024 | $\overline{2}$ |                 |              | Закупка         | ✓                | Принято      | Выполнено  | Согласовано  | Включено в бю  | В работе  |
| ■ 17.08.2022 11:28:26 | 000000025 | $\overline{2}$ |                 |              | Новое           | ✓                |              | В работе   | Согласовано  |                |           |
| 图 17.08.2022 13:12:21 | 000000026 | $\overline{2}$ |                 |              | Завершено       | ✓                | Отмена       |            |              |                |           |
| 图 17.08.2022 13:34:13 | 000000027 | $\overline{2}$ |                 |              | Завершено       | ✓                | Принято      | Отмена     |              |                |           |
| 图 17.08.2022 13:35:23 | 000000028 | $\overline{2}$ |                 |              | Завершено       | ✓                | Принято      | Выполнено  | Отмена       |                |           |
| 图 17.08.2022 13:37:31 | 000000029 | $\overline{2}$ |                 |              | Завершено       | ✓                | Принято      | Отмена     | Согласовано  | На доработку   |           |
| 图 17.08.2022 13:41:18 | 000000030 | $\overline{2}$ |                 |              | Завершено       | ✓                | Принято      | Отмена     | Согласовано  | Отказ          |           |
| 图 17.08.2022 13:48:18 | 000000031 | $\overline{2}$ |                 |              | Завершено       | ✓                | Принято      | Выполнено  | Согласовано  | Включено в бю. | Исполнено |
| 图 17.08.2022 13:49:02 | 000000032 | $\overline{2}$ |                 |              | Завершено       | ✓                | Принято      | Выполнено  | Согласовано  | Включено в бю. | Отмена    |
| 图 17.08.2022 15:37:26 | 000000033 | $\overline{2}$ |                 |              | Завершено       | ✓                | Принято      | Выполнено  | Согласовано  | Включено в бю. | Исполнено |

Рисунок 8 – Главное окно системы

Для выполнения согласования вам сперва необходимо указать исполнителя в карточке документа (Рисунок 9). Далее необходимо нажать «Продолжить согласование», после чего выбрать необходимое решение по заявке, указать комментарий и нажать «Выполнить и закрыть» (Рисунок 10). После выполнения данных действий инвестиционная заявка уйдет по маршруту к заказчику на доработку, либо исполнителю, которого вы указали

#### в документе.

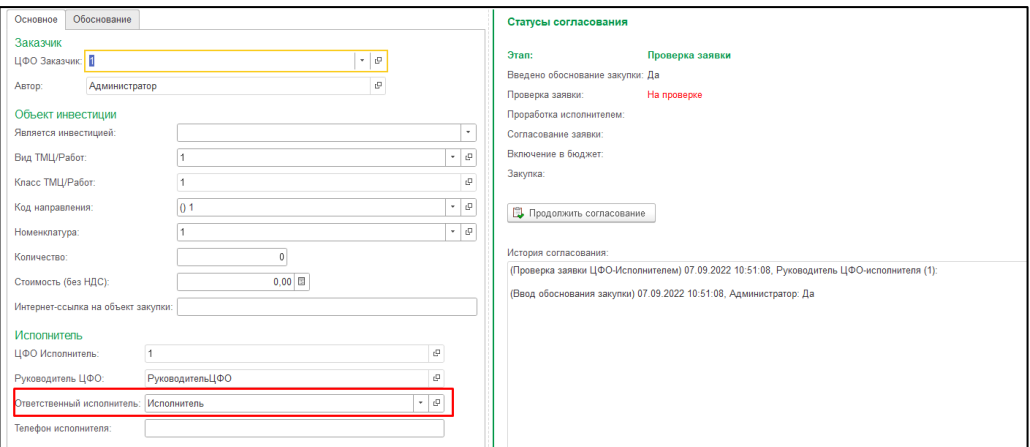

Рисунок 9 – Выбор ответственного исполнителя

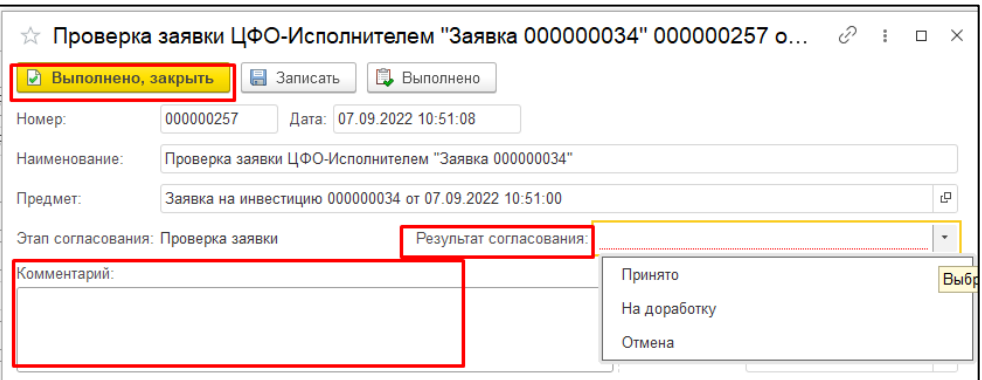

Рисунок 10 - Согласование с выбором статуса

Также согласование руководителя ЦФО необходимо сразу после этапа проработки исполнителем. На данном этапе руководитель подтверждает включение заявки в бюджет.

На данном этапе вам доступно три пункта для согласования (Рисунок 11):

- 1) Согласовано заявка уходит дальше к экономистам ДКСФО;
- 2) на доработку возвращается заказчику на доработку;
- 3) отмена работы по заявке прекращаются.

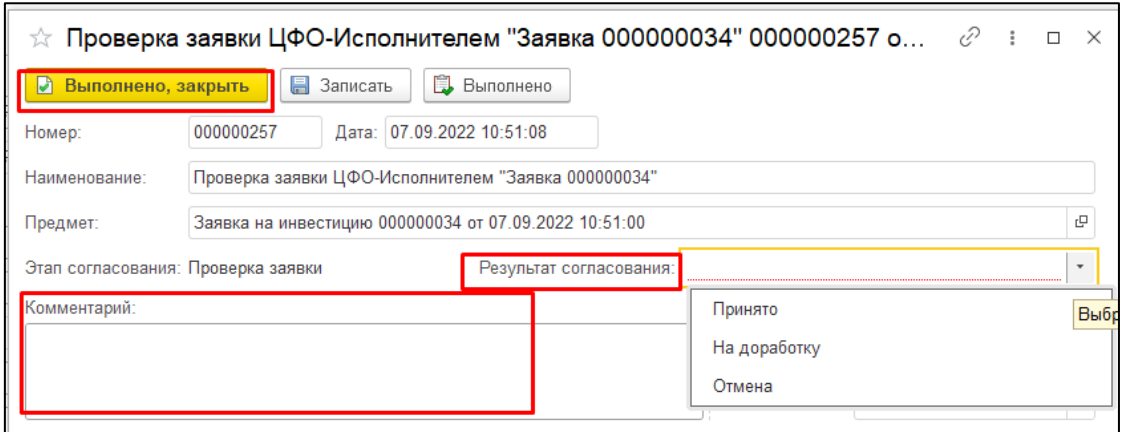

Рисунок 11 - Согласование с выбором статуса

Для получения общей картины состояния заявок вы можете сформировать отчет по инвестиционным заявкам. Расположение отчетов указано на рисунке 12.

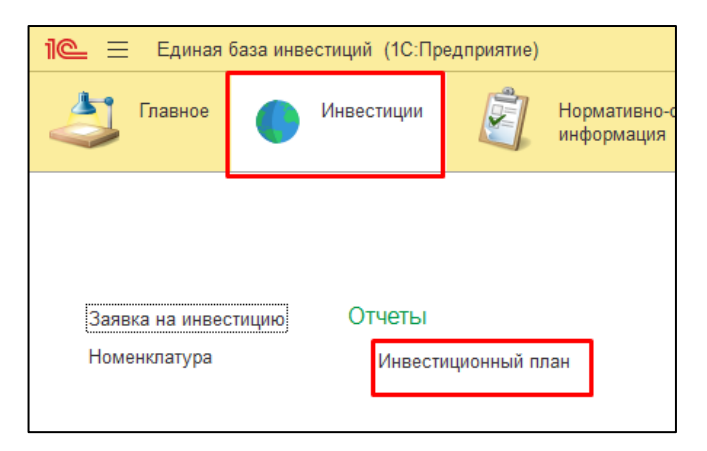

Рисунок 12 – Расположение отчета «Инвестиционный план»

Пример сформированного отчета (Рисунок 14).

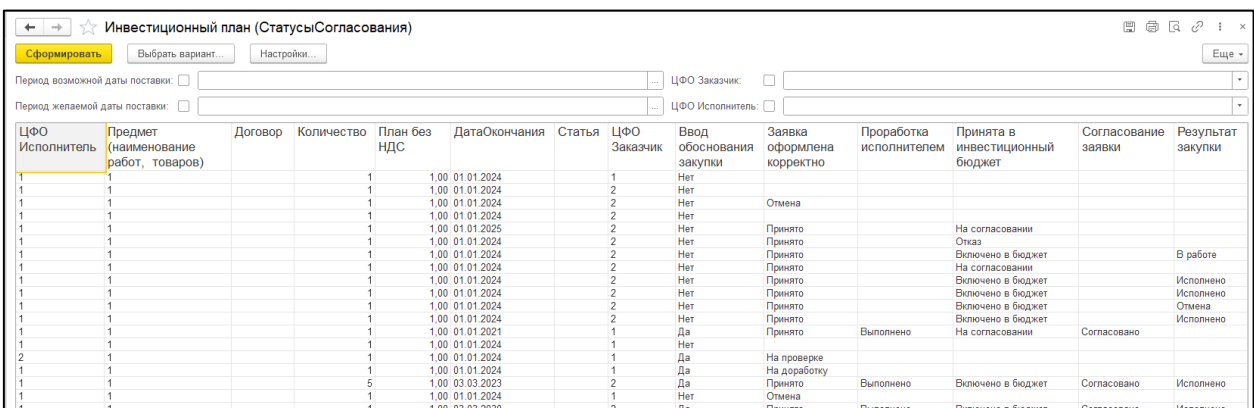

## Рисунок 14 – Сформированный отчет

## **Список публикаций по теме исследования**

1 Ячменев, А. А. Проектирование и разработка информационной системы для контроля и анализа инвестиционного фонда предприятия / А. А. Ячменев, Е. Б. Абарникова // Молодѐжь и наука: актуальные проблемы фундаментальных и прикладных исследований «Математическое моделирование в технических и естественных науках» науч. конф. Комсомольск-на-Амуре 11-15 апр. 2023г.

2 Ячменев, А. А. Проектирование и разработка информационной системы для контроля и анализа инвестиционного фонда предприятия / А. А. Ячменев, Е. Б. Абарникова // Наука, инновации и технологии: от идей к внедрению «Фундаментальные и прикладные проблемы информационнотелекоммуникационных технологий» науч. конф. Комсомольск-на-Амуре 14- 18 ноябрь. 2022г.